# **What's New**

This page describes new features and enhancements in recent releases of Apperian App Management.

# June 26, 2019

This release includes the following enhancements and bug fixes:

- In order to allow users to identify if an app is enabled when managing groups, we added a new Enabled column on the Applications tab of the Edit Groups page.
- Fixed an issue in the Admin portal where an app could become stuck in an error state if policies failed to apply.
- Fixed an issue that could cause some iOS apps to freeze when policies are applied.

## June 12, 2019

This release includes the following enhancements and bug fixes:

- Improved the animation that appears when apps are evaluating policies on iOS.
- Previously, if an iOS app was signed with a Development Provisioning Profile that has multiple associated Distribution Certificates, the Admin Portal might not display the appropriate expiration date. This issue is resolved.

## May 29, 2019

## New API Data Feed

The Feeds API now includes a new feed called **Download Activity (Latest Versions)**.

This new feed (which is named download\_activity\_latest\_versions in the API) reports each time the current version of each app is downloaded.

It's important to note that the data in this feed may change over time. For example, if a user initially downloads an app, then later downloads a new version of the same app, the feed would only display an event for the new (most recent) version of the app for that user. Additionally, if you then upload another new version of the app, and a different user downloads this new version, the feed would only display an event for the new user downloading the most recent version (the previous event for the other user would disappear).

## Miscellaneous Changes

- Improved the animation that appears when apps are evaluating policies on Android.
- Hybrid app version numbers now update incrementally when hybrid apps are rebuilt.
- The Admin Portal terminology for adding apps from the Apple App Store and Microsoft Store has been updated.
- Public app store apps created in the Admin Portal now also show file sizes.

#### Resolved Issues

- Fixed an issue that prevented some customers from downloading the iOS App Catalog.
- Fixed an issue with the way images were displayed when viewing the Web App Catalog in Firefox.

# May 15, 2019

This release includes the following bug fixes:

Fixed an issue that prevented metadata from populating automatically when adding a Google Play app URL in the Admin Portal.

## May 1, 2019

This release includes the following change:

• Improved performance of the Download Inventory report.

## April 17, 2019

This release includes the following bug fixes:

- Google Play public apps now display the appropriate value in the Version Number field.
- Fixed an issue that could sometimes cause the keyboard to obscure authentication fields on the Android App Catalog.

## April 3, 2019

This release includes the following bug fixes:

- Fixed an issue that caused some iOS apps to crash when policies were applied.
- Fixed an issue where Android apps could crash when policies were applied and the device was offline.
- Fixed an issue that prevented administrators from editing apps when using multiple browser tabs.
- Fixed an issue that could prevent signing of Android apps after applying policies.

## March 20, 2019

### Miscellaneous Changes

- The App Catalog is now optimized for the iPhone XS Max.  $\bullet$
- In order to improve performance, the Download Inventory report now displays up to the past 6 months of data.
- The Jailbreak/Root Protection policy is now available when "No-Registration Policies" are enabled for an organization.

#### **IMPORTANT** Λ

To take advantage of full iPhone XS Max support, you must update to the latest iOS App Catalog and distribute it to your users. To obtain the latest App Catalog, contact [Customer Support](mailto:support@arxan.com).

### Resolved Issues

This release includes the following bug fixes:

- Improved performance when uploading large apps via the Publishing API.
- Apperian no longer mistakes www for a vanity subdomain.

## March 6, 2019

### Feature Deprecation

Based on research into the way clients use our tools, we have decided to remove the following:

- Pulse Secure VPN policy
- Installed Apps report

#### Resolved Issues

This release includes the following bug fixes:

- Fixed an issue that prevented signing of an iOS app via the Admin Portal.
- Fixed issues that prevented users from setting passwords or logging on to the Admin Portal when using Internet Explorer 11.

## February 20, 2019

### Manage Signing Credentials

An app's Signing tab now includes the following new buttons which provide improved options for saving credentials:

- **Sign and Save**
- **Save Without Signing**

These buttons appear in the New Credentials section beside the existing **Sign** button.

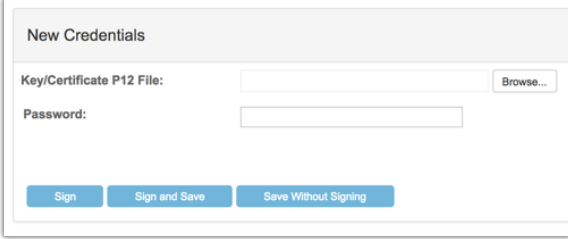

Additionally, post-signing or saving options like Enable App and Notify users about this update are now contained in a dialog box that appears after you click one of the previously mentioned buttons.

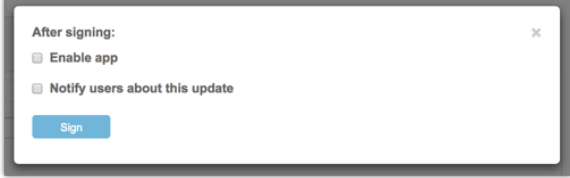

For more information about the new options, see [Store Signing Credentials.](https://help.apperian.com/display/pub/Store+Signing+Credentials)

## Miscellaneous Changes

The Admin Portal now supports the presence of adaptive launcher icons for Android apps. The icons do not animate in the Admin Portal, but will animate normally when installed on a device.

## Resolved Issues

This release includes the following bug fixes:

- Fixed an issue with the new Jenkins plugin that could cause it to fail when retrieving credentials. In light of this, we also published an updated version of the plugin.
- Fixed an issue with hybrid apps that could cause abnormal behavior when the Allow app to open files option was enabled.

## February 6, 2019

This release includes the following bug fixes:

- Fixed an issue that prevented users from authenticating in hybrid apps.
- Fixed an issue that allowed some users to write reviews even though the feature was disabled.
- The Applications page in the Admin Portal is now correctly hidden from users with Developer and User Manager roles.

## January 23, 2019

### Settings Page Update

We've overhauled the Settings page to improve the organization, consolidate options, and introduce a consistent user interface.

The major changes are:

- A new Applications tab now combines these previously standalone options: Application Reviews, Direct Install, and Windows Install Directory.
- The Company Information tab is now called Support Email, and also now contains the Device Registration option.
- A new Policies tab combines these previously standalone options: No Registration Policies and Policy Evaluation Frequency.
- The fields for adding a new organization on the Affiliated Orgs tab now appear directly on the page.
- The Application Inspections tab is now called Third-Party Integrations.
- Removed the Signing Credentials tab. As always, you can store credentials when signing an app, and you can now delete credentials and save the credentials' password when signing an app. For more information, see [Store Signing Credentials](https://help.apperian.com/display/pub/Store+Signing+Credentials).
- Removed the Download App Catalog tab. This tab only existed to display a URL, which you can still access if you need it (go to **My Account**, right click the **Download App Catalog** link, and copy the link).
- Removed the User Self-Registration tab in anticipation of the feature's upcoming deprecation.
- Removed the Timezone tab.

## App Usage Report Improvements

We have improved performance for the App Usage report.

# January 9, 2019

## Android Policy Enhancement

We have optimized our policy layer to reduce the size increase of Android apps when policies are applied.

You can take advantage of this optimization for older apps by reapplying policies. For more information, see [Reapply Policies to an App.](https://help.apperian.com/display/pub/Reapply+Policies+to+an+App)

## Upcoming Deprecation of the Legacy Publishing API and Old Jenkins Plugin

Last year we introduced an improved [Applications API](https://apidocs.apperian.com/production/applications.html) to replace the old Publishing API that was based on an outdated API framework. Since then, many customers have successfully taken advantage of the improvements in the new RESTful Applications API.

The improved Applications API also allowed us to introduce a major update to Apperian's integration with the Jenkins automation server.

We will officially deprecate the legacy Publishing API on **March 1, 2019.** Customers who use the Jenkins plugin should [use the latest update,](https://help.apperian.com/display/pub/Add+or+Upgrade+the+Plugin) because after March 1 the old one will no longer work.

## Upcoming Deprecation of User Self Registration

We will deprecate the User Self-Registration feature on **March 1, 2019**.

If you have any questions, or if you will need assistance with other methods for distributing apps to unregistered users, contact [Customer Support](mailto:support@arxan.com).

## December 12, 2018

This release includes the following bug fixes:

- Fixed an issue that prevented User Managers from adding users with the Developer role.
- Fixed some issues with the custom date picker in Admin Portal reports.

## November 28, 2018

This release includes the following bug fixes:

- Search now works properly on the Featured Apps page in the Admin Portal.
- Fixed an issue that could cause permission errors when switching to affiliated organizations in the Admin Portal.
- Fixed an issue that prevented some Android apps from opening properly when policies are applied.

## November 14, 2018

## Improved Jenkins Integration

This release introduces a major update to Apperian's integration with the [Jenkins](https://jenkins.io/) automation server.

If you use Jenkins to build your enterprise mobile app software projects, you can use this plugin to publish updates of your apps to Apperian directly from the Jenkins environment. This enables you to upload the latest version of an app as part of the software build process, without having to use the Admin Portal.

Formerly called the Apperian Plugin for Jenkins, the plugin is now named **Arxan MAM Publisher**, and includes the following enhancements:

- The plugin is now much easier to use, with a streamlined interface and simplified authorization.
- You can now choose to reapply policies to an app after updating so the new version automatically has the same policies applied to it.
- The plugin is now compatible with the Jenkins Pipeline.

For more information about the Arxan MAM Publisher plugin, see [Jenkins Integration](https://help.apperian.com/display/pub/Jenkins+Integration).

## Resolved Issues

This release includes the following bug fixes:

- Hybrid apps now properly adjust to fit the latest iPhone screen resolutions.
- Fixed an issue that could cause app-specific push notifications to fail when policies were applied to the app.
- Fixed an issue that would cause push notifications to fail if an Android device has multiple app catalogs installed.
- Removed the Download Source column from the Installed Applications report.

# October 31, 2018

This release includes the following bug fix:

Fixed an issue with the Self-Updating App policy where it could deliver app versions that were incompatible with the device. Now, the policy only announces an update if the app version is supported by the device.

# October 17, 2018

This release includes the following changes, enhancements, and bug fixes:

- The iOS App Catalog now supports iPhone XR, XS, XS Max screen resolutions.
- Added more space between apps in the iOS App Catalog.
- Prevented apps from becoming enabled after signing even though the **Enable** option was not selected.
- Fixed an issue that caused some Android apps to crash when policies were applied.

# October 3, 2018

This release includes the following changes, enhancements, and bug fixes:

- We have removed the ability to use autocomplete on the login page of the Android App Catalog and any apps with policies that require authentication.
- Based on our evaluation of Microsoft's official end of support policies, **we are no longer supporting Windows Phone and Windows 10 Mobile**.
- Updated the Android hybrid app icon for compatibility with Android 8 and 9.
- Disabled admins no longer receive app expiration emails.
- Fixed an issue that prevented some users from logging out of the Android App Catalog when SSO is enabled.

## September 19, 2018

### iOS 12 Support

We are pleased to announce full support of iOS 12 for Apperian App Management.

This support does not require a new iOS App Catalog.

## Android 9 Support

We are pleased to announce full support of Android 9 Pie and Android 8.1 for Apperian App Management.

#### **IMPORTANT** ∧

To take advantage of Android 9 support, you must update to the latest Android App Catalog and distribute it to your users. To obtain the latest App Catalog, contact [Customer Support.](mailto:support@arxan.com)

## Account Lockout Improvements

The Account Lockout Threshold password setting allows an administrator to set the number of failed password attempts before a user's account is disabled.

We have added more options to this feature:

- You can now specify the length of time until the lockout timer resets after being triggered.
	- You can now specify whether the lockout is permanent or temporary.
	- If temporary, you can specify how long the lockout lasts before a user can log in again.

For more information, see [Set Account Lockout Threshold.](https://help.apperian.com/display/pub/Set+Password+Requirements#SetPasswordRequirements-SetAccountLockoutThreshold)

# September 5, 2018

## Android Push Notification Upgrade

The Android App Catalog's push notification functionality previously relied on the Google Cloud Messaging (GCM) service, which Google deprecated earlier this year.

We also discovered a related issue that prevented Apperian from communicating with GCM, which caused push notifications to stop working on the Android App Catalog.

Per Google's recommendation, we have now migrated our Android push notifications to their new and improved Firebase Cloud Messaging (FCM) service.

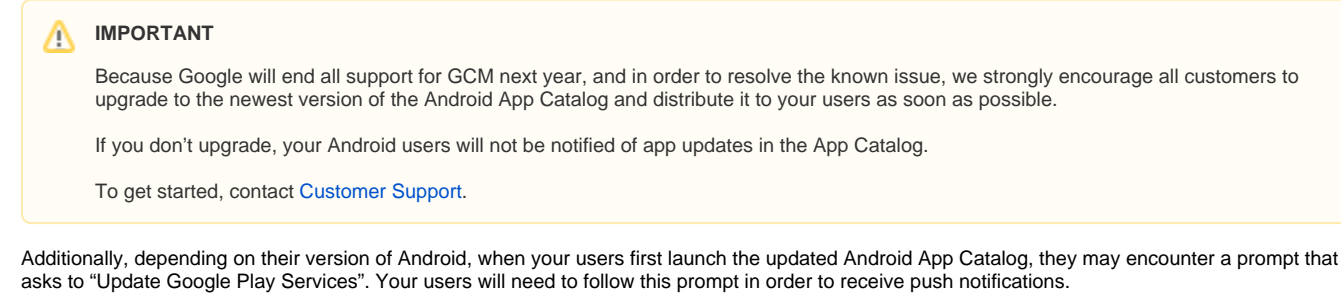

## New Downloads API Resource

The following API resource is now available:

#### **Download a Specific Version of an Application File**

[GET /v1/downloads/direct/versions/<version\\_id>](https://apidocs.apperian.com/production/applications.html#get--v1-downloads-direct-versions-(version_id)-)

Use this resource to download a specific version of a native app's binary file. You can also specify whether to download the originally uploaded file or the latest file, which may have policies applied or be signed differently from the originally uploaded file.

# August 22, 2018

### Miscellaneous Improvements

This release includes performance and security improvements.

## End of Support for Older Android Versions

Because of known Android security vulnerabilities, we will end all support for Android versions 4.4.2 and lower beginning on **October 1, 2018**.

#### **Note** Λ

To take advantage of a bug fix for Android push notifications, all customers can update to the latest Android App Catalog and distribute it to your users. To obtain the latest App Catalog, contact [Customer Support.](mailto:support@arxan.com)

# August 8, 2018

## App Publishing API - Hybrid Apps

This release adds support for creating and managing [hybrid apps](https://help.apperian.com/pages/viewpage.action?pageId=1671338) via the RESTful App Publishing API.

To add hybrid app you can simply send a POST request to [/v1/applications/](https://apidocs.apperian.com/production/applications.html#post--v1-applications-) with a hybrid object that specifies a URL and platform for the app. Additional details are accepted, but optional.

You can update a hybrid app with [PUT /v2/applications/<app\\_id>/](https://apidocs.apperian.com/production/applications.html#put--v2-applications-(app_psk)-), and rebuild a hybrid app with [POST /v1/applications/<app\\_id>/.](https://apidocs.apperian.com/production/applications.html#post--v1-applications-(app_psk))

For more information about the requirements for managing hybrid apps and a description of the new hybrid object, see [Hybrid App Data.](https://apidocs.apperian.com/production/common_app_data.html#hybrid-app-data)

#### **REMINDER** Λ

We encourage all customers to use these new resources in order to take advantage of the improvements in simplicity and efficiency offered by the RESTful API.

We will deprecate the old Publishing API later this year.

### Miscellaneous Improvements

This release includes the following security improvements:

- All user sessions now expire immediately when a user's password is changed.
- The Account Lockout Threshold setting is now set to 5 by default for new organizations. This change does not affect any existing organizations.

We also removed the sort option from the Popular Apps tab in the App Catalog because it was redundant.

## July 25, 2018

## App Publishing API - App Catalogs

This release adds support for uploading and managing App Catalogs through [POST /v1/applications/](https://apidocs.apperian.com/production/applications.html#post--v1-applications-) and [PUT /v2/applications/<app\\_id>/.](https://apidocs.apperian.com/production/applications.html#put--v2-applications-(app_psk)-)

The interface for adding and managing App Catalogs is exactly the same it is for adding other native apps, except that you will upload an App Catalog app file.

#### G) **Note**

You can now also use the API to upload APNS Push Certificate for your iOS App Catalogs. To do so, use the new **PUT /v3/organizations /<org\_id>/** resource, which is described in the following section.

## **REMINDER**

We encourage all customers to use these new resources in order to take advantage of the improvements in simplicity and efficiency offered by the RESTful API.

We will deprecate the old Publishing API later this year.

## Organizations API Updates

This release introduces two new Organizations API resources.

In order to simplify the organization management process, the response from these new resources always returns an organization object in JSON form. For information about the data returned, see [Common Organization Data](https://apidocs.apperian.com/production/common_org_data.html).

#### **List Data for a Specific Organization**

[GET /v3/organizations/<org\\_id>/](https://apidocs.apperian.com/production/organizations.html#get--v3-organizations-(org_psk)-)

This resource returns information about the specified organization.

#### **Update an Organization's Attributes**

#### [PUT /v3/organizations/<org\\_id>/](https://apidocs.apperian.com/production/organizations.html#put--v3-organizations-(org_psk)-)

This resource allows you to manage information about an organization, including many of the organization's settings.

#### の **Tip**

You may also use this endpoint to upload your APNS Push Certificate in order to enable push notifications for the iOS Catalog.

### Deprecation of Unused Features

Based on research into the way clients use our tools, we have decided to remove the following features:

- Device Registration Notification, which sends an email every time a user connects a new device. **This feature is now deprecated as of this release**.
- Application Update Compliance, which sends an email to users that haven't updated an app after it becomes mandatory. We will deprecate this feature on **August 22, 2018**.

If you have any questions or concerns about either of these deprecations, contact [Customer Support.](mailto:support@arxan.com)

# July 11, 2018

This release introduced a number of minor performance and security improvements.

# June 27, 2018

## Jailbreak/Root Status Enhancement

Previously, Apperian would only check if a device has been compromised by jailbreaking (iOS) or rooting (Andoid) if the Jailbreak/Root Protection policy was applied to an app.

Now, if a device has been jailbroken/rooted and ANY policy is applied to an app, Apperian reports the device's status to the Admin Portal whenever a user opens an app with policies applied. The app will still launch normally unless the [Jailbreak/Root Protection](https://help.apperian.com/pages/viewpage.action?pageId=16417611) policy is applied to the app.

There is no change to the Jailbreak/Root Protection policy. As always, when the Jailbreak/Root Protection policy is applied to an app, if the device has been jailbroken/rooted, Apperian prevents the user from opening the app.

The jailbroken/rooted status appears on the **Users > Device Details** page, as it always has.

## App Catalog Sorting

App Catalog users can now sort apps by Release Date and Name. Tapping the new sort icon (at the top right of any tab with a list of apps) opens the sort options.

We also made an app's Release Date visible in the app list.

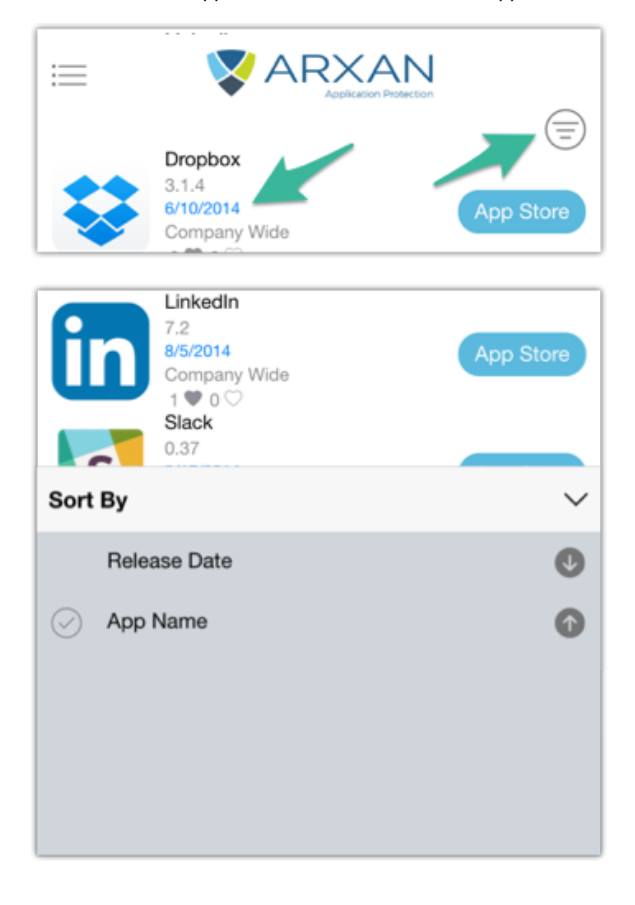

Users Page UI Update

We updated the user interface of the Users page so it matches the design of other pages in the Admin Portal. The functionality has not changed.

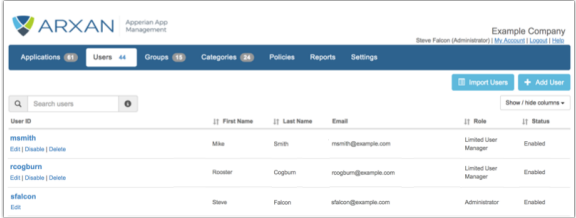

# June 13, 2018

### New App Versions API Resources

This release adds API support for viewing and updating specific versions of an app, including all stored previous versions.

#### **New Resources**

**List Data for a Specific Version of an Application**

[GET /v1/applications/versions/\(version\\_id\)](https://apidocs.apperian.com/production/applications.html#get--v1-applications-versions-(version_id))

Use this resource to view metadata for a specific version of an app.

**Update Data for a Specific Version of an Application**

[PUT /v1/applications/versions/\(version\\_id\)](https://apidocs.apperian.com/production/applications.html#put--v1-applications-versions-(version_id))

Use this resource to update metadata for a specific version of an app.

## May 30, 2018

### App Publishing API - Native Apps

In the previous Apperian release, we introduced a new RESTful API for creating and updating apps.

This release adds support for native iOS and Android apps.

Because of the way the API is designed, the interface for adding and managing native apps is almost exactly the same it is for adding public apps, except that adding a native app requires an app file.

The API documentation is updated to reflect the native app functionality. For more information, including a description of how to include a file in your API request, see [POST /v1/applications/](https://apidocs.apperian.com/production/applications.html#post--v1-applications-), [POST /v1/applications/<app\\_id>](https://apidocs.apperian.com/production/applications.html#post--v1-applications-(app_psk)), and [PUT /v2/applications/<app\\_id>](https://apidocs.apperian.com/production/applications.html#put--v2-applications-(app_psk)-).

#### Δ **REMINDER**

We encourage all customers to use these new resources in order to take advantage of the improvements in simplicity and efficiency offered by the RESTful API.

We plan to deprecate the existing Publishing API later this year.

## App Details Header

In the Admin Portal, an app's Details page header is updated with more basic information about the app.

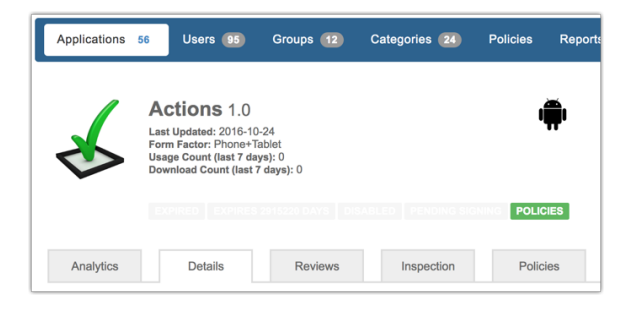

The Usage Count and Download Count fields are updated whenever you refresh the page.

# May 16, 2018

## New App Publishing API

This release includes the first iteration of a new RESTful API for creating and updating apps.

Our goal with this update is to start fresh with a modern approach that will eventually replace the existing [Publishing API,](https://help.apperian.com/display/pub/Publishing+API+Guide) which is based on an older API framework. This initial release establishes the basic mechanism which will eventually publish and manage all supported app types.

#### **IMPORTANT** Λ

This release includes support for public app store apps only (Apple App Store and Google Play). Future releases will add support for native and hybrid apps.

Now, adding an app from a public app store is as simple as providing a URL.To support this new approach, we added new resources to the [Application](https://apidocs.apperian.com/production/applications.html) [s API](https://apidocs.apperian.com/production/applications.html). These new resources allow you to publish and update apps without using the Admin Portal web interface. To simplify the process, the resources all deliver an identical response (an application object), and they all accept a common set of data fields in the request.

#### **IMPORTANT** Λ

Starting with this release, we encourage all customers to use these new resources in order to take advantage of the improvements in simplicity and efficiency offered by the RESTful API.

We plan to deprecate the existing Publishing API later this year.

#### **New Applications API Resources**

#### **Add an Application**

#### [POST /v1/applications/](https://apidocs.apperian.com/production/applications.html#post--v1-applications-)

Use this resource to add an app to your organization.

When you provide a public store URL, the API automatically populates the app metadata (name, descriptions, icon, screenshots, etc) by pulling it from the public store.

#### **Create a New Version of an Application**

#### [POST /v1/applications/<app\\_id>](https://apidocs.apperian.com/production/applications.html#post--v1-applications-(app_psk))

Use this resource to add a new version of an existing app in your organization.

The most common reason to create a new version is to publish a new version of an app file, but this can also be used to refresh an app's metadata from the public store.

#### **Update an Application**

#### [PUT /v2/applications/<app\\_id>](https://apidocs.apperian.com/production/applications.html#put--v2-applications-(app_psk)-)

Use this resource to update the metadata for an existing app in your organization.

We overhauled this existing endpoint to bring it in line with the new Add and Create endpoints. The v1 version of this endpoint is still available.

#### **Miscellaneous API Changes**

This release also includes a few additional updates:

- The application object now includes a field called enabled, which allows you to change the app's status via the API. This supplements the existing status field.
	- The API Documentation is updated with:
		- A new page called [Application Object Field Descriptions](https://apidocs.apperian.com/production/app_object_reference.html), which defines common data fields found within the application object.
		- Detailed descriptions of the [data parameters](https://apidocs.apperian.com/production/applications.html#common-app-data) that you can include in requests to the new Applications API resources.

## New Look for the Admin Portal

We've updated the icons and colors in the Admin Portal to better reflect the overall Arxan brand identity.

We also revised all references to the former EASE product name, as the product is now called Apperian App Management.

This is a style update only; there are no changes to existing functionality.

# April 4, 2018

## Deprecation of v1 API Endpoints

As originally announced last year, the following v1 endpoints are now deprecated in favor of the corresponding v2 endpoints. If you have any questions, please contact [Customer Support](mailto:support@arxan.com).

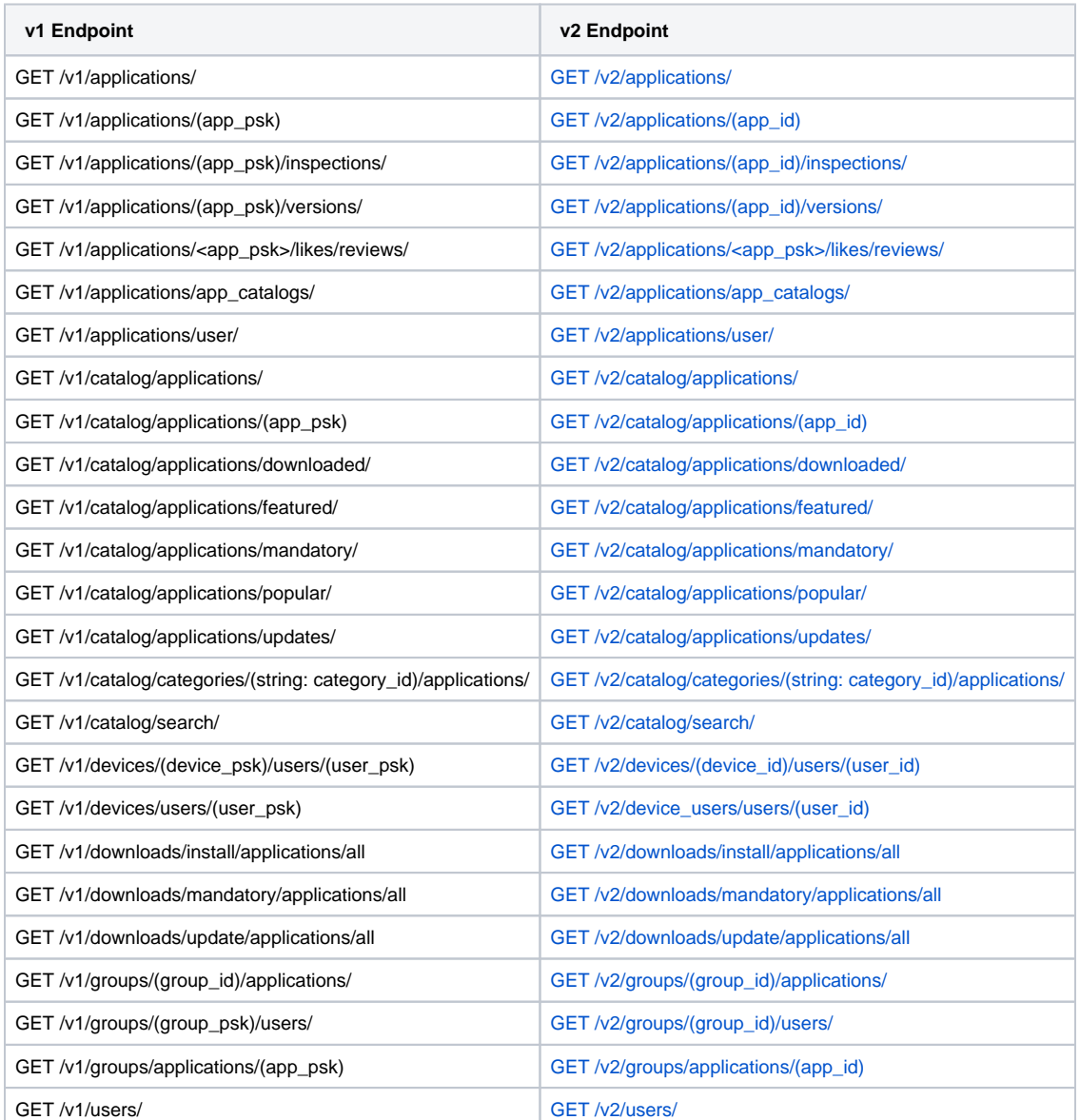

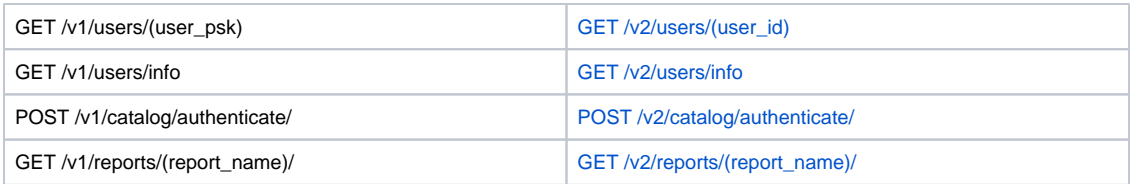

# March 21, 2018

## Limited User Manager Role

This release introduces a new user role named: **Limited User Manager**

Users with this role:

- Can view, create, edit, and delete users only in groups they are assigned to.
- Can only create, edit, and delete users with the User role.
- Can only view the Users page.
- Can't create or edit groups.

For example, if a user has the Limited User Manager role and is only a member of Group A, he can view and modify other users assigned to Group A, but not to Group B or Group C.

For more information about this and other user roles, see [Roles](https://help.apperian.com/display/pub/Roles).

## Change to Non-SSL API Requests

Previously, if an API request was made using non-SSL (HTTP), the request was redirected to SSL (HTTPS) and processed.

Now, the Apperian API will only accept requests made using HTTPS. When requests are made using HTTP, the API now returns an error message.

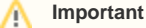

Using HTTPS ensures that sensitive information is protected. Customers should ensure that all API requests are made using HTTPS.

## March 7, 2018

## Applications Page Sort Order

The Admin Portal now remembers the order in which columns are sorted on the Applications page when you navigate away from the page or log out.

## Android App Catalog Updates

Sometimes there may be a need to install an older version of an app (here, version refers to the actual app binary's version, not the version in Apperian). In this case, Android requires that the newer version is uninstalled before the older version can be installed.

To ease confusion when this situation occurs, the Android App Catalog now prompts the user to uninstall the currently installed version before installing the older version. This alert also appears when trying to install an app signed with different credentials.

#### **IMPORTANT** Λ

To take advantage of this improvement, all customers must update to the latest Android App Catalog and distribute it to your users. To obtain the latest App Catalog, contact [Customer Support.](mailto:support@arxan.com)

# February 21, 2018

## Reports Page Update

It is now easier to navigate the Reports page in the Admin Portal, and the page now includes descriptions for each report.

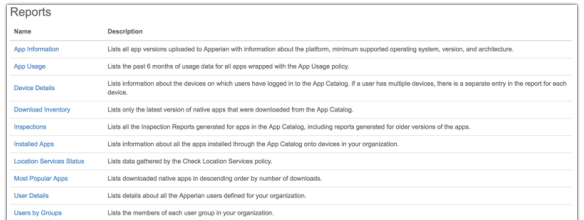

As announced in the February 7 release notes, the following reports are no longer available in the Admin Portal:

- Download Activity
- Login Activity
- Signing Activity
- Password Change Activity
- Direct Install Activity

```
Tip
```
You can use the [Feeds API](https://apidocs.apperian.com/production/feeds.html) to access the data that was previously only available through these reports.

## Improved App Versions Endpoint

We have introduced a new v3 endpoint in the Applications API:

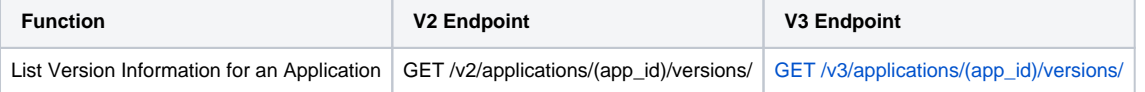

This new v3 endpoint returns all versions of an app and lists all version information, including information about the install file. The v2 endpoint only returned a small subset of version information.

The v3 endpoint also allows for the full functionality of searching, sorting, and paginating the JSON response, as described in [Controlling GET](https://apidocs.apperian.com/production/controllingGETresponses.html)  [Responses](https://apidocs.apperian.com/production/controllingGETresponses.html).

#### **IMPORTANT** m

The v2 endpoint listed above will be **deprecated in Q3 2018**. When this happens, code that interfaces with the v2 endpoint may not work as expected.

Note the following considerations when assessing the impact of this change:

- Code that interfaces with the v2 endpoint listed above will continue to work for now, but you should modify it to work with the v3 endpoint as soon as possible. If you have any questions or concerns about this timeline, contact Customer Support.
- All new code that interfaces with Apperian APIs should point to the latest version of this endpoint.

## New Look for Apperian Documentation

We are in the process of updating Apperian product documentation (Release Notes, Apperian Documentation Center, API Reference, etc) to better reflect the overall Arxan brand identity and fully integrate as one company. This is a style update only; no content has changed.

These style updates coincide with the launch of the all new [www.arxan.com](http://www.arxan.com).

The Admin Portal and default App Catalog will be updated soon as well.

## Deprecation of v1 API Endpoints

Over the past year, we have introduced new versions of several API endpoints (listed here: [API Resources That Will be Deprecated\)](https://help.apperian.com/display/pub/Index+of+APIs#IndexofAPIs-APIResourcesThatWillBeDeprecated).

These endpoints will be **deprecated on April 4, 2018**.

Code that interfaces with the v1 endpoints may continue to work for a short period of time past April 4, but you should modify it to work with the v2 versions as soon as possible.

## February 7, 2018

## Policies Enhancements

This release introduces major updates for policy management in Apperian with a brand new API and an improved Admin Portal experience.

#### **Policies API**

We are introducing a new API endpoint called **Policies** that allows you to automate the policy process. Now, you can programmatically configure policies and apply them to apps without using the Apperian Admin Portal.

For an in-depth overview of the Policies API and instructions on how to use it, see the [Policies API Guide](https://help.apperian.com/display/pub/Policies+API+Guide).

The following new resources are available:

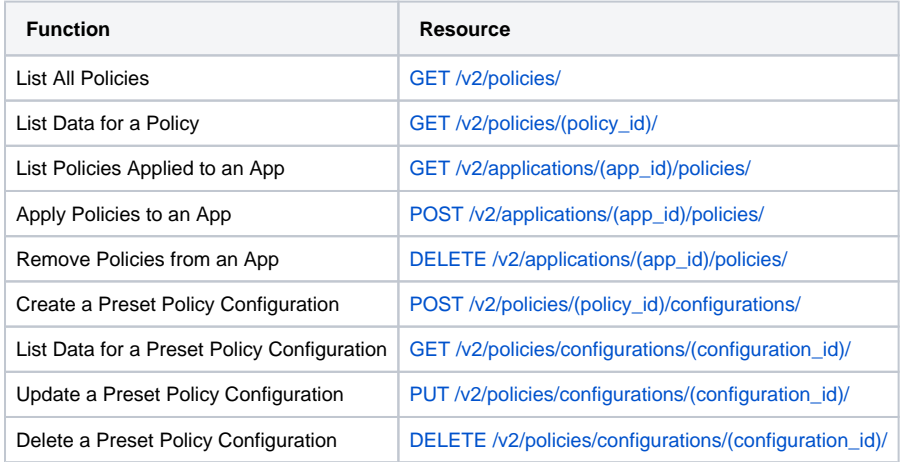

#### **Policies UI Updates**

In addition to the new Policies API, we have updated the UI for the Policies Page and an app's Policies Tab in the Admin Portal.

In light of these policies changes, we have improved the Policies documentation so it is now easier to navigate and find the information you're looking for. Take a look: [Managing Application Policies.](https://help.apperian.com/display/pub/Managing+Application+Policies)

#### **Policies Page**

✅

We haven't changed any functionality on the Policies page, but we have improved the way users interact with policies.

Previously, the page required you to expand every policy to view the Enabled by Default checkbox, even those with no additional options.

Now, the Enabled by Default checkbox is replaced by an On/Off toggle that is visible for every policy on the page. Policies with additional options are now now indicated by a "cog" icon which you can click to expand the policy and configure the options.

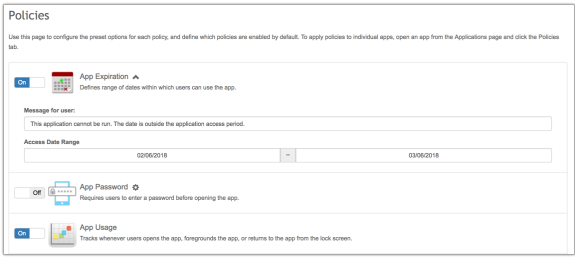

#### ത **Notes**

- The Policies page no longer indicates which apps have policies applied.
- Blue Cedar Network policies are temporarily unavailable in the Admin Portal, but can still be managed by Customer Support.

#### **Policies Tab**

We haven't changed much about the functionality of the Policies tab, but we have vastly improved the layout and made it easier for users to view and navigate the page.

Now, instead of displaying a long list of policies and options, the Policies tab is divided into the following sections:

- The **No-Registration Mode** section only appears at the top of the page if No-Registration Policies are enabled for your organization. This section replaces the No-Registration Mode checkbox that was previously at the bottom of the page.
- The **Policy Status** section appears at the top of the page and includes the app's policy status and buttons for applying and removing policies. The policy status messages are now more informative.
- The **Policies Enabled by Default** section only appears if an administrator has selected On for any policies on the Policies page. The policies here are selected by default, but you can clear the selection if you don't want to apply those policies to a specific app. This section disappears when policies are applied to an app.
- The **Policies Available** section lists the policies that can be applied to the app. Some apps have additional options that should be configured for the policy to work properly. If a policy includes additional options, they appear when you select the policy.
- The **Policies Applied** section lists all policies that are currently applied to the app. You can select and clear policies in this section, and modify their options. If you clear the checkbox for a policy in this section, it will be removed from the app the next time you click Apply Policies (the policy will appear back in the Policies Available section).

This screenshot shows the Policies tab after policies have been applied, so the Policies Enabled by Default section does not appear.

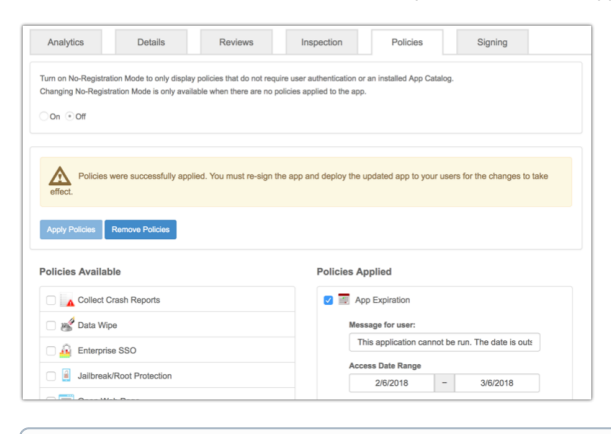

#### ⋒ **Note**

Apps are no longer disabled while applying policies.

## Feeds API

We have added a new API endpoint called **Feeds**.

The Feeds API is used to retrieve raw data (as JSON) from a subset of the reports that were previously only available in the Admin Portal. The benefit of this new API is that you can create an automated process to retrieve large amounts of data and analyze it in your own business intelligence tools.

The following reports are now available as feeds:

- App Usage
- Download Activity
- Login Activity
- $\bullet$ Signing Activity
- Password Change Activity
- Direct Install Activity

The following new resources are available:

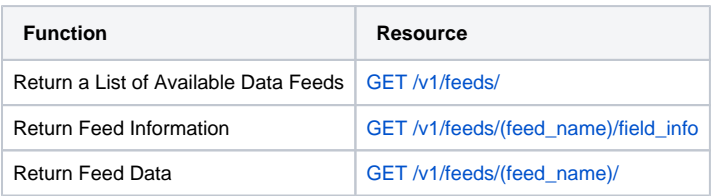

### Reports Enhancements

This release introduces new Reports API functionality and continues the Admin Portal UI enhancements that began in the last release.

#### **Reports API**

The Reports API endpoint is not new, but we are adding new resources that work similarly to the new Feeds resources. The updated Reports API returns data in JSON format, and also allows you to filter, sort, search, and choose a different format (CSV, or Excel).

The following new resources are available:

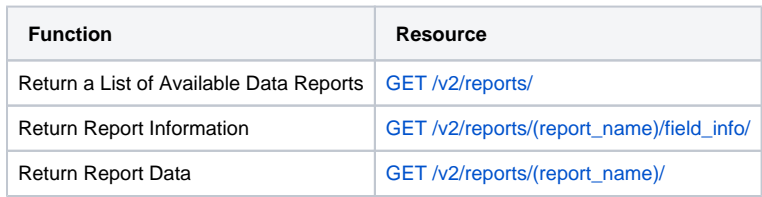

#### **IMPORTANT** ⊕

The existing Reports API resource (**GET /v1/reports/(report\_name)/**) will be deprecated on **April 4, 2018**. Customers currently using the existing v1 resource should update their code to call the new v2 version.

### **Reports UI Updates**

Our last release kicked off improvements to the look and feel of Reports in the Admin Portal, and now we're bringing the same improvements to the remaining Admin Portal reports.

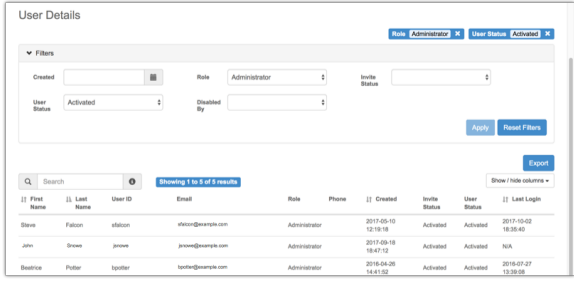

The overall functionality remains the same, but you'll notice a clean and modern interface with a new Filters section that allows you to fine tune the results. You can also now export the report as a Microsoft Excel file in addition to CSV.

As part of this update, and in light of the new Feeds API, we will be removing the following reports from the Admin Portal:

- $\bullet$ Download Activity
- Login Activity
- Signing Activity
- Password Change Activity  $\bullet$
- Direct Install Activity

#### ⋒ **IMPORTANT**

These reports will no longer be available from the Admin Portal as of **February 21, 2018.** However, each of these reports now has a corresponding data feed available through the new Feeds API, so you'll still have access to the data.

## January 24, 2018

## Reports UI Updates

We are improving the look and feel of Reports in the Admin Portal. We've initially only updated the User Details report, but all reports will see the same refresh over the next few releases.

The overall functionality remains the same, but you'll notice a new clean and modern interface with a new Filters section that allows you to fine tune the results.

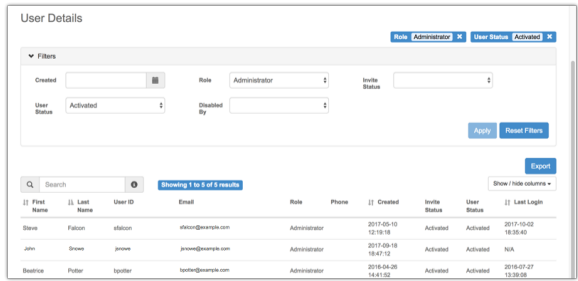

You can also now choose to export the report in CSV or Excel format.

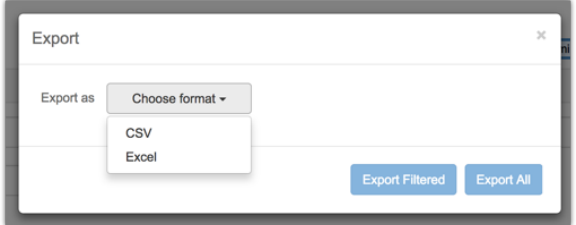